# **HBA-DEALS Documentation** *Release 0.9*

**Guy Karlebach, Peter Robinson**

**Mar 25, 2022**

# **CONTENTS:**

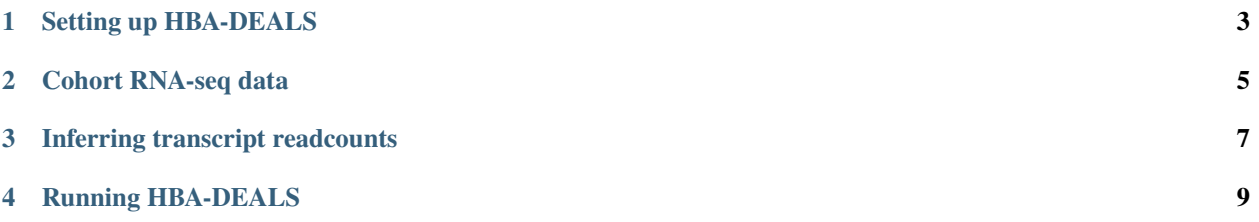

HBA-DEALS simultaneously characterizes differential expression and splicing in cohorts.

HBA-DEALS is based on a hierarchical Bayesian model of the absolute expression levels of the gene and its isoforms. HBA-DEALS assumes that the data are available from *n* RNA-seq samples and that the sequence reads have been mapped to isoforms. The *n* samples are divided into two cohorts *n1* and *n2* (e.g., cases and controls). The output of any isoform quantification tool, including but not limited to [Salmon,](https://pubmed.ncbi.nlm.nih.gov/28263959/) [RSEM,](https://pubmed.ncbi.nlm.nih.gov/21816040/) [Kallisto,](https://pubmed.ncbi.nlm.nih.gov/27043002/) and [StringTie,](https://pubmed.ncbi.nlm.nih.gov/25690850/) can be used as the input for HBA-DEALS.

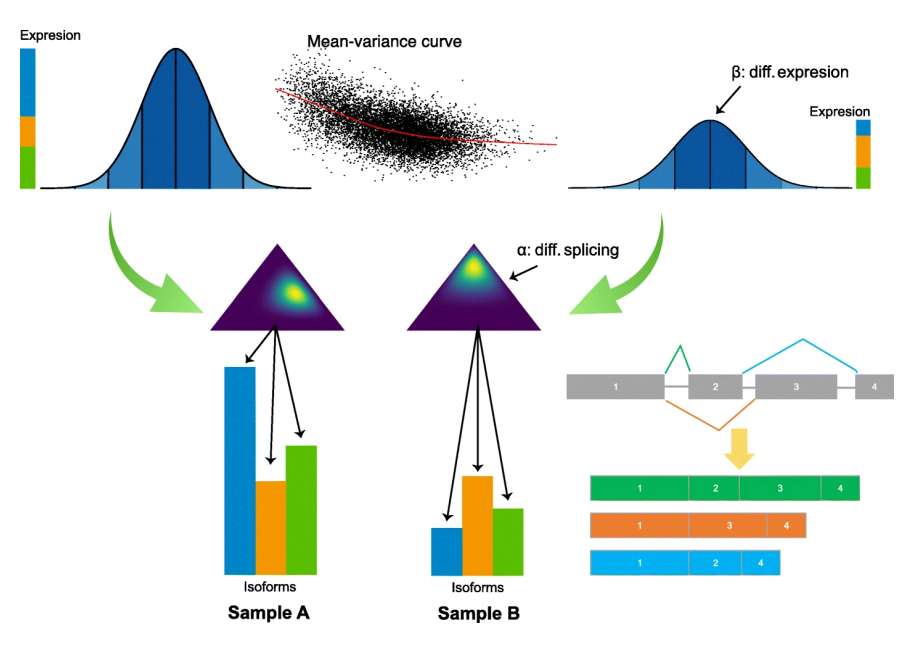

This documentation explains how to setup and run HBA-DEALS.

#### **ONE**

### **SETTING UP HBA-DEALS**

<span id="page-6-0"></span>HBA-DEALS is an R package that has been tested with R version 4.1. Source code can be downloaded from the [HBA-DEALS GitHub page.](https://github.com/TheJacksonLaboratory/HBA-DEALS)

To install HBA-DEALS and its Prerequisites, run the following from the R console:

Listing 1: setting up HBA-DEALS

```
install.packages('edgeR')
install.packages('devtools')
library(devtools)
install_github('https://www.github.com/TheJacksonLaboratory/HBA-DEALS')
```
If any error messages are printed, make the required modifications and re-run the commands.

# **COHORT RNA-SEQ DATA**

<span id="page-8-0"></span>HBA-DEALS is designed for the analysis of RNA-seq cohort data. The nature of the cohorts is arbitrary but will commonly be labeled as cases and controls or group 1 vs. group2.

In general, there are many ways to obtain such data including generating RNA-seq data or downloading it from an appropriate site. For this tutorial, we download a dataset from the [NCBI Sequence Read Archive \(SRA\),](https://www.ncbi.nlm.nih.gov/sra) which is the primary archive of NGS datasets.

# **2.1 Downloading from SRA**

We will use the [SRA Toolkit.](https://hpc.nih.gov/apps/sratoolkit.html)

We will use 8 RNA-seq samples from the dataset [SRP149366,](https://trace.ncbi.nlm.nih.gov/Traces/sra/?study=SRP149366) which investigated estrogen responsive transcriptome of estrogen receptor positive normal human breast cells in 3D cultures.

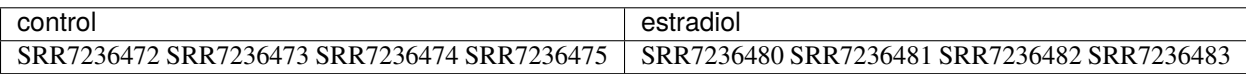

First install fasterq-dump on your system accorrding to the SRA toolkit instructions. The [download page](https://trace.ncbi.nlm.nih.gov/Traces/sra/sra.cgi?view=software) may be helpful.

Then execute the following command from the shell.

Listing 1: Downloading RNA-seq files with the SRA Toolkit

```
for srr in SRR7236472 SRR7236473 SRR7236474 SRR7236475 SRR7236480 SRR7236481 SRR7236482␣
\rightarrowSRR7236483; do \
    prefetch $srr
    fasterq-dump -t tmp/ --split-files --threads 8 --outdir tutorial/ $srr
done
```
If necessary, change the --threads argument according to the resources of your system. The downloaded \*.fastq files will be written to the tutorial directory. Other directories that were created (e.g., SRR7236472, which contains the file SRR7236472.sra) can be deleted.

This step will typically take a few hours.

## **2.2 Cleaning the reads**

[fastp](https://academic.oup.com/bioinformatics/article/34/17/i884/5093234) performs quality control, adapter trimming, quality filtering, per-read quality pruning and many other operations with a single scan of the FASTQ data.

fastp can be downloaded at its [GitHub site,](https://github.com/OpenGene/fastp) which also has installation instructions for various platforms. If you have a debian or Ubuntu system, then the easiest installation is just

```
sudo apt install fastp
```
After you have installed fastp, run the following command in the shell.

```
Listing 2: Cleaning FASTQ files with fastp
```

```
for srr in SRR7236472 SRR7236473 SRR7236474 SRR7236475 SRR7236480 SRR7236481 SRR7236482␣
\rightarrowSRR7236483; do \
    fastp -i tutorial/${srr}_1.fastq -I tutorial/${srr}_2.fastq -o tutorial/${srr}_
˓→trimmed_1.fastq -O tutorial/${srr}_trimmed_2.fastq; \
done
```
This will create for each .fastq file that was downloaded a file by the same name with an added "\_trimmed\_" in its name. At this point, you can delete the original \*.fastq files if desired.

**THREE**

#### **INFERRING TRANSCRIPT READCOUNTS**

<span id="page-10-0"></span>For this tutorial, we will use the isoform quantification tool [RSEM](https://pubmed.ncbi.nlm.nih.gov/21816040/) to generate isoform counts. A typical run of RSEM consists of just two steps. First, a set of reference transcript sequences are generated and preprocessed for use by later RSEM steps. Second, a set of RNA-Seq reads are aligned to the reference transcripts and the resulting alignments are used to estimate abundances and their credibility intervals.

#### **3.1 Installing rsem**

Download the RSEM-1.3.3.tar.gz file, uncompress it, and build it.

```
tar xfvz RSEM-1.3.3.tar.gz
cd RSEM-1.3.3
make
```
You can follow this with sudo make install, softlink to the required executables, or add the path of this directory to the path when you execute the RSEM commands below. The latter option is as follows.

```
export PATH=/home/<user>/<somepath>/RSEM-1.3.3/:$PATH
```
### **3.2 Installing STAR**

RSEM requires [Spliced Transcripts Alignment to a Reference \(STAR\)](https://pubmed.ncbi.nlm.nih.gov/23104886/) to be installed and available in the path. STAR can be downloaded from its [GitHub site.](https://github.com/alexdobin/STAR) For instance, download the statically compiled executable (STAR\_Linux\_x86\_64\_static.zip), unpack it, and put it in the PATH similarly to the above.

#### **3.3 Preparing the reference genome**

First, run the following commands to download and unzip the human genome and gene annotation:

```
wget https://ftp.ebi.ac.uk/pub/databases/gencode/Gencode_human/release_39/GRCh38.p13.
˓→genome.fa.gz
gunzip GRCh38.p13.genome.fa.gz
wget https://ftp.ebi.ac.uk/pub/databases/gencode/Gencode_human/release_39/gencode.v39.
˓→annotation.gtf.gz
gunzip gencode.v39.annotation.gtf.gz
```
Create a reference using RSEM by executing the following commands (note that we make a directory for the output of ths RSEM script).

```
mkdir ref_rsem
rsem-prepare-reference --gtf gencode.v39.annotation.gtf --num-threads 8 --star GRCh38.
˓→p13.genome.fa ref_rsem/ref_rsem
```
Note that the RSEM steps are computationally intensive and would typically be done in a high-performance computing environment rather than on a laptop.

### **3.4 Counting isoforms**

RSEM is a software package for estimating gene and isoform expression levels from RNA-Seq data.

```
for srr in SRR7236472 SRR7236473 SRR7236474 SRR7236475 SRR7236480 SRR7236481 SRR7236482␣
˓→SRR7236483; do
    rsem-calculate-expression --star --paired-end --no-bam-output --num-threads 8␣
˓→tutorial/${srr}_trimmed_1.fastq tutorial/${srr}_trimmed_2.fastq ref_rsem/ref_rsem rsem/
\rightarrow$srr;
done
```
This will produce outfiles with names such as SRR7236472.isoforms.results with the following table structure. The HBA-DEALS data ingest script will use this file as input.

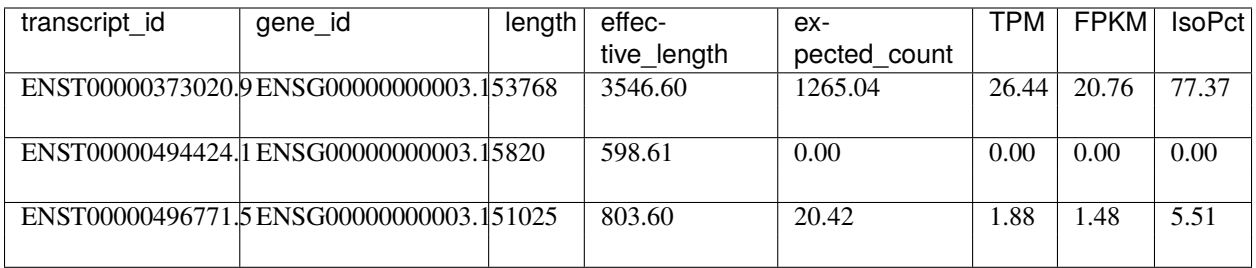

# **RUNNING HBA-DEALS**

<span id="page-12-0"></span>We will now read the expected counts from the rsem directory and create a count matrix, which we will pass as input to HBA-DEALS.

The following code creates the counts matrix

```
countsData=NULL #The counts matrix
labels=c() #The sample labels, 1 for control and 2 for case
for (srr in c('SRR7236472','SRR7236473','SRR7236474','SRR7236475')) {
   if (is.null(countsData))
        countsData=read.table(paste0('rsem/',srr,'.isoforms.results'),header=TRUE)[c(2,
\rightarrow1)]
   next.file=read.table(paste0('rsem/',srr,'.isoforms.results'),header=TRUE)
   countsData=cbind(countsData,next.file$expected_count)
   labels=c(labels,1)
}
for (srr in c('SRR7236480','SRR7236481','SRR7236482','SRR7236483')) {
  next.file=read.table(paste0('rsem/',srr,'.isoforms.results'),header=TRUE)
   countsData=cbind(countsData,next.file$expected_count)
   labels=c(labels,2)
}
countsData=countsData[rowSums(countsData[,-c(1,2)]>0)>=ncol(countsData)-2,] #remove low-
ightharpoonupcount isoforms
num.iso=unlist(lapply(countsData$gene_id,function(x){sum(countsData$gene_id %in% x)}))
countsData=countsData[num.iso>1,] #keep only genes with at least two isoforms
```
The following code performs the HBA-DEALS analysis.

```
library(hbadeals)
library(edgeR)
res=hbadeals(countsData = countsData,labels = labels,n.cores = 32,isoform.level=TRUE,
˓→mcmc.iter=100000,mcmc.warmup=10000,mtc=TRUE,
         lib.size=colSums(countsData[,-c(1,2)])*calcNormFactors(as.matrix(countsData[,-
\rightarrow c(1,2)]), method='TMM'))
write.table(res,'hbadeals_output.txt', sep='\t', quote = F, col.names = T, row.names = F)
```
## **4.1 HBA-DEALS arguments**

- countsData: A table of gene names, transcript names and transcript counts in each sample. At least two transcripts must each gene.
- labels: An ordered vector of 1's and 2's. Its length is ncol(countsdata)-2. Each entry indicates whether the corresponding sample/column of countsData belongs to the first experimental condition or the second.
- n.cores: The number of cores to use in the calculation. It is recommended to dedicate as many cores as possible.
- isoform.level: if true, return 1-probability of differential proportion for each transcript be returned. If FALSE (the default) return 1-probability of differential splicing for each gene.
- mcmc.iter: The number of iterations of the MCMC algorithm after warmup.
- mcmc.warmup: The number of warmup iterations of the MCMC algorithm.
- hierarchy: Determines whether a hierarchical model will be used (hierarchy='yes'), a flat one (hierarchy='no') or will the decision will be made automatically (hierarchy='auto')
- lib.size: A numeric vector containing total library sizes for each sample. If not provided, the default is columnwise count totals.
- mtc: A logical argument (default FALSE) that indicates whether the output probabilities should be corrected for multiple comparisons.

# **4.2 Output format**

The HBA-DEALS output file contains 4 columns. The first column is the gene name, the second is the transcript name, the third is the fold change, and the fourth is 1-probability of differential expression or proportion(splicing), which is the posterior error probability (PEP). Entries that refer to expression have 'Expression' in their second column. If isoform.level is FALSE, entries that refer to differential splicing of the gene will have 'Splicing' in their second column entry. The fold change for expression is given as log2 fold change, and for splicing as fold change.

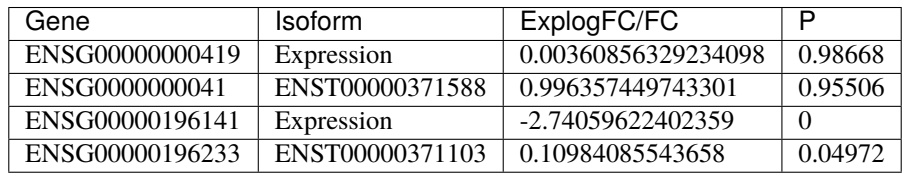